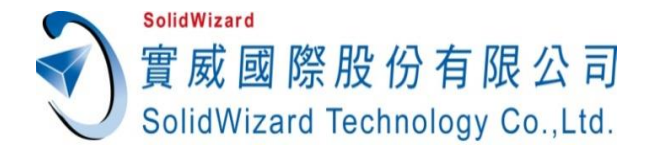

# **實威 e-Learning 數位學院使用流程 Q&A**

實威 SOLIDWORKS 維護合約內之商業版與教育版客戶∕教師 (包含 Simulation, Composer,PDM)。不包含 SOLIDWORKS 維護合約過期、購買 SOLIDWORKS 序號於大陸地區 使用者與個人用戶。

#### 1. **如何使用實威線上學習網?**

**步驟:註冊**實威國際數位學院會員,填寫基本資料以及所有購買產品之序號成為產品會員 (只接受公司電子郵件信箱),完畢後請按**確定送出**,資料送出後,即可觀看線上學習影片。

#### **2. 我已經填寫合法之產品序號與公司 email,但卻仍無法進入?**

原因一:**不可使用免費電子信箱註冊會員** (如 yahoo, hotmail, gmail, hinet..)

原因二:您可能沒有完整填寫產品序號,**序號間勿留任何符號以及空格**。

原因三:您的產品維護合約可能已經過期,如不清楚是否過期,可與實威各區客服部門聯繫。

#### 3. 我們公司有購買維護合約,但是公司沒有替員工設定個人的公司電子郵件,請問我要如何觀看?

如果有本情況的客戶,請連絡實威各區客服部。 客服部將先作身分的核對,確認無誤後,您的帳號會在 24 小時內開涌,屆時請依照正常註冊流 程進入線上學習網站。

#### **4. 之前曾成功登入數位學院網站,但最近為何無法登入?**

原因一:請檢查您登入的網址是否正確 <https://elearning.swtc.com/>

## 原因二:貴公司的 SOLIDWORKS 維護合約已在近日過期。

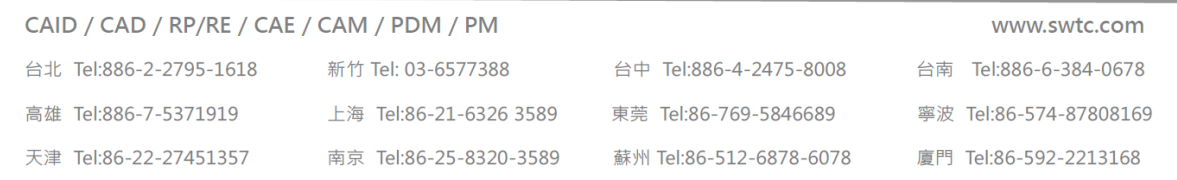

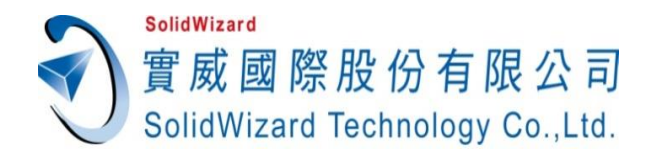

### **5. SOLIDWORKS 產品序號哪裡找?**

如果您已經安裝 SOLIDWORKS,請至選單**說明 – 關於** SOLIDWORKS 查詢。 如果您尚未安裝 SOLIDWORKS,請參閱實威國際寄送之**出貨單**,上面已註明產品序號。 (實威將不會主動告知您的產品序號,請先與貴公司接洽購買 SOLIDWORKS 軟體的負責人 員詢問。)

## **6. SOLIDWORKS 產品序號填寫方式為何?**

SOLIDWORKS 單機版與新版網路版為 24 碼, 舊版網路版為 16 碼。 輸入時**請勿輸入空格或符號,英文字母請大寫**。(例:001000661234ABCD)

## **7. 當我點選影片時,為何畫面反灰無法觀看?**

數位學院之線上學習影片,為連結至實威國際 YouTube 專屬不公開頻道,極可能是貴公司將 YouTube 網站封鎖,故無法使用貴公司網域觀看影片。

## **8. 我想了解更多 SOLIDWORKS 維護合約內容**

誠摯歡迎您來電/信詢問您所屬的客服人員,如不知您的客服人員,也請來電/信查詢。 實威服務電話:台北(02)2795-1618 新竹(03)657-7388 台中(04)2475-8008 台南(06)384-0678 高雄(07)537-1919

實威電子信箱:[0800@swt.com](mailto:0800@swt.com) 我們將立即解決您的問題。來雷/信時,請務必準備好您的個人資料,包括**【您的大名、 公司全名、聯絡電話、公司 email、欲輸入之產品序號】**,以加速查詢核對的時間。

## **9. 硬體需求**

為了確保您觀看的品質,建議您使用 Google Chrome 瀏覽器, 瀏覽解析度 1920 x1080。

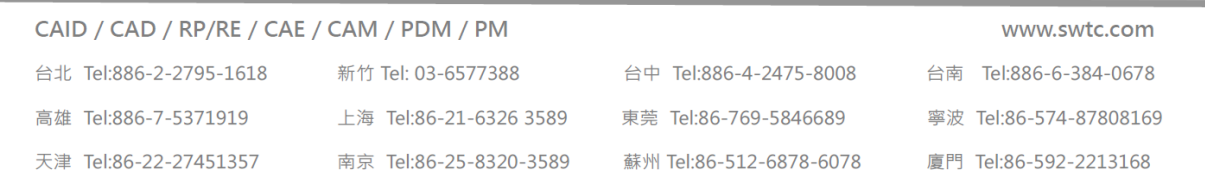